#### Getting Started using a Particle Photon

David Dixon April 13, 2016

## **Objectives**

- Learn to connect to, flash code to, read cloud data from, and perform other basic tasks with a small microcontroller (Particle Photon).
- Build a prototype for monitoring holding tank levels, using a variable resistor as a substitute for a pressure transducer

# Why a breadboard?

- Easy, solderless connections to test circuit designs
- You will make mistakes, forget things, and realize that your initial design has "bugs"
- It's a lot easier to yank a wire out than it is to desolder.

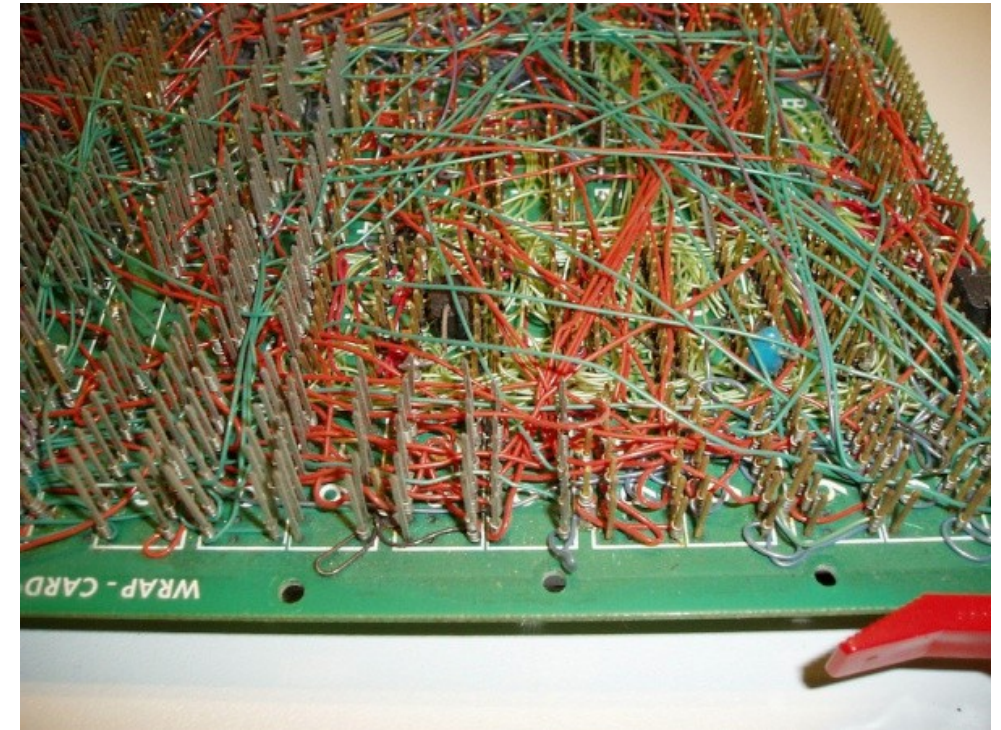

#### How to use a breadboard

• https://learn.sparkfun.com/tutorials/how-to-usea-breadboard

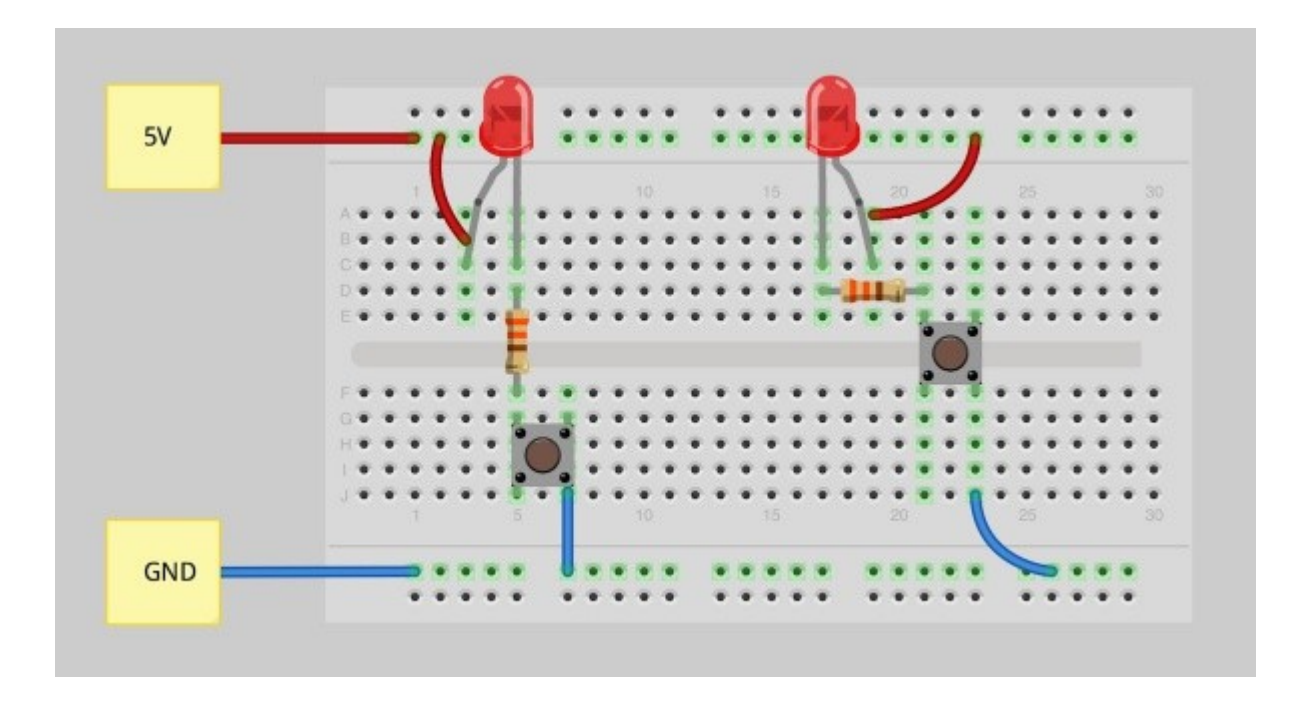

# Installing Photon in Breadboard

- One row of pins on either side of center divider
- MicroUSB connector at end of board

• Power on and cross fingers that Photon "breathes" cyan.

## Flashing Code to Photon

#### • Go to

[http://eastcoasthdtrally.com](http://eastcoasthdtrally.com/). There's a post at the top with a link labeled "Code" that has the firmware we're going to start with. Open this file.

• Open (preferably in another tab) [http://build.particle.io](http://build.particle.io/). You'll need to log in, and should see an interface similar to the image on this slide

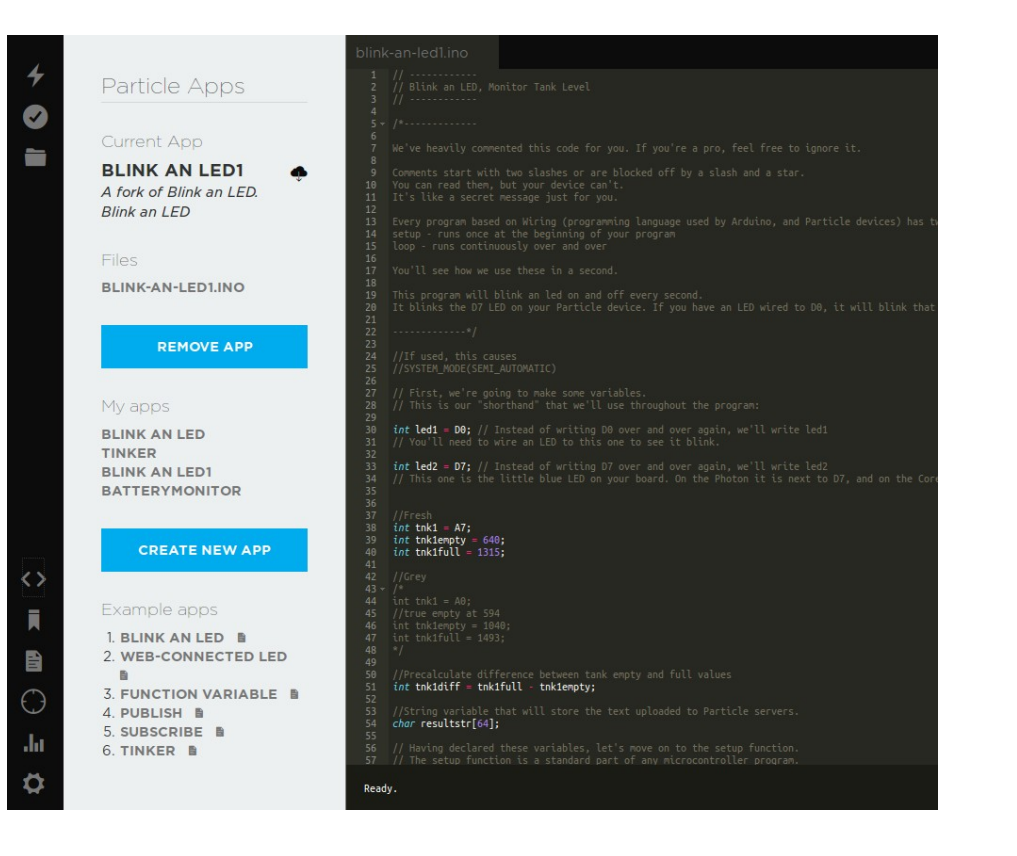

# Installing Variable Resistor

- Resistor should be oriented so that each of the three pins land on different breadboard rows.
- Connect one of the outer pins to 3.3V power, the other to ground.
- Third pin goes to an analog input on the Photon (A7 for now)

## Reading Data with Particle.Variable Method

- Replace 0s with your device ID, and 1s with your access token
- https://api.spark.io/v1/devices/00000000000000 000000000000000017 access\_token=11111111111111111

# Publishing Data

- Uncomment code block between lines 92 and 98
- Re-flash firmware
- Go to [http://dashboard.particle.io](http://dashboard.particle.io/) and navigate t o logs